# <span id="page-0-0"></span>**How to use CVI drivers for the Rohde & Schwarz Bluetooth® Testers CBT/CBT32**

## **Contents**

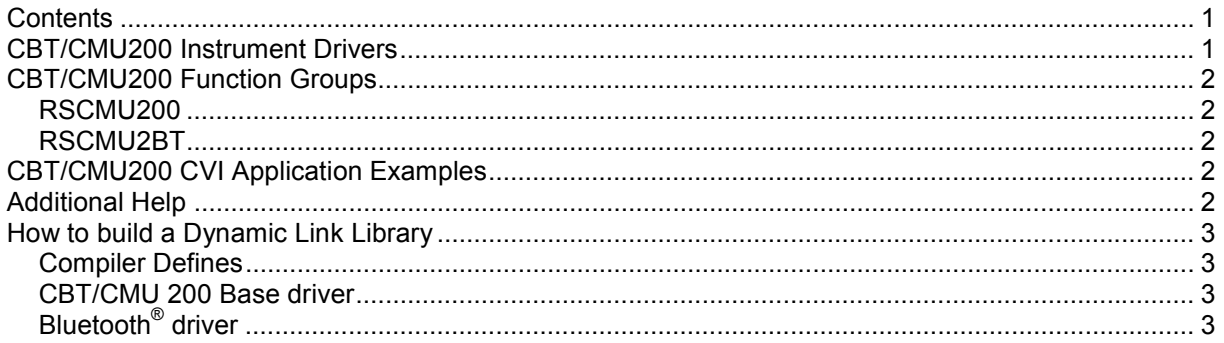

### **CBT/CMU200 Instrument Drivers**

The instrument driver suite for CBT consists of two instrument drivers.

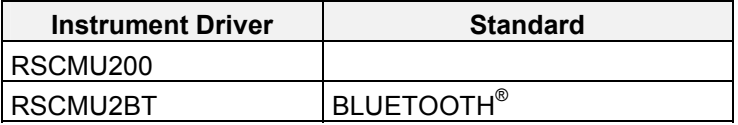

All RSCMU2BT instrument driver can only be installed and used when the RSCMU200 driver module is installed on the system. This applies to every development system and application that makes calls to these drivers.

## <span id="page-1-0"></span>**CBT/CMU200 Function Groups**

Each function group on the instrument represents a separate VISA session to the instrument. The following table shows initialize and close functions that should be used to initialize and close each currently supported function group.

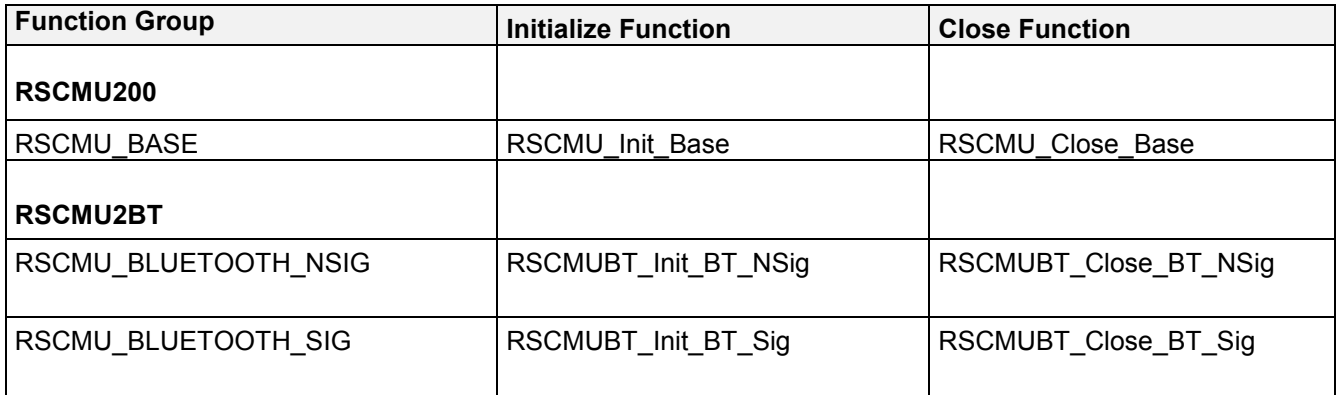

### **CBT/CMU200 CVI Application Examples**

The following set of application program examples is available for CMU 200. The examples are built on top of the CMU 200 instrument drivers. The primary purpose of these examples is to demonstrate how the applications are built using the CMU 200 instrument drivers.

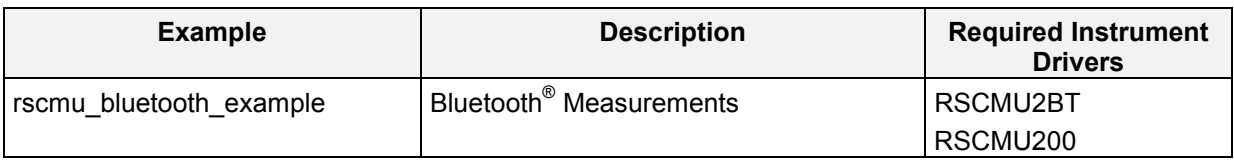

# **Additional Help**

The LabWindows/CVI instrument driver consists of a ZIP archive containing the driver sources. In addition, the instrument driver documentation is also included in compressed HTML format (Windows CHM help file) and stored together with the driver sources.

# <span id="page-2-0"></span>**How to build a Dynamic Link Library**

#### **Compiler Defines**

When creating a DLL \_DLL must be defined in Compiler Defines (D\_DLL).

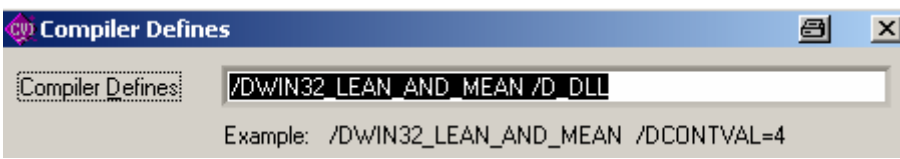

#### **CBT/CMU 200 Base driver**

Please add following files to your project:

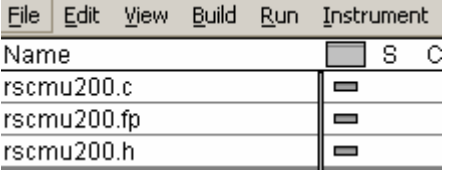

#### **Bluetooth<sup>®</sup> driver**

Please add rscmu200.h and the rscmu200.lib files to your project..

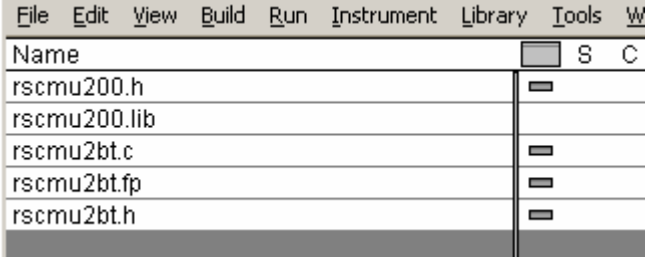